### **Template with Timer**

To create a pop-up with a timer please visit *Template Editor* section and select the fourth template.

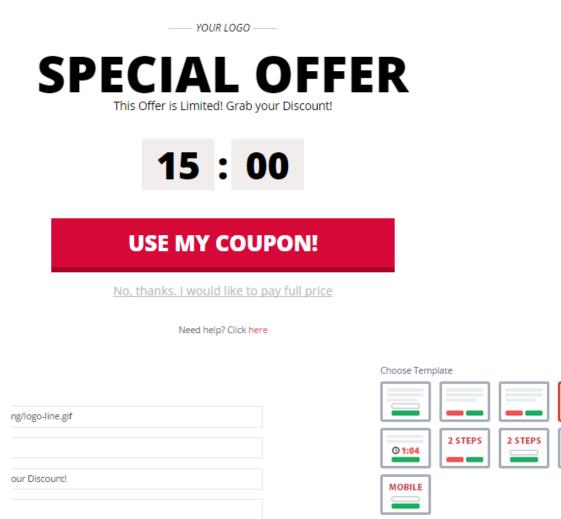

#### 1. Using your own logo

To use your own logo please click on *Text Edit* option and insert the link to your logo into *Logo* field.

O 1:04

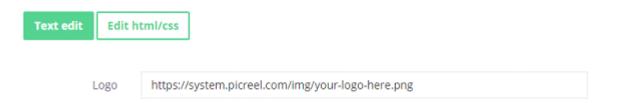

### 2. Modifying the text

To change the default text on the template, please, replace phrases in *Header* fields.

| Header 1 | Special offer                              |
|----------|--------------------------------------------|
| Header 2 | This Offer is Limited! Grab your Discount! |

## 3. Changing Buttons Text

To change the submit/close buttons text,

# **USE MY COUPON!**

# No, thanks. I would like to pay full price

please, change the text inside *Button text* and *Close link* fields.

| Button text | use my coupon!                             |
|-------------|--------------------------------------------|
| Close link  | No, thanks. I would like to pay full price |

## 4. Design

To modify pop-up design, including color, size, etc. press on *Edit HTML/CSS* and visit *CSS* editor.

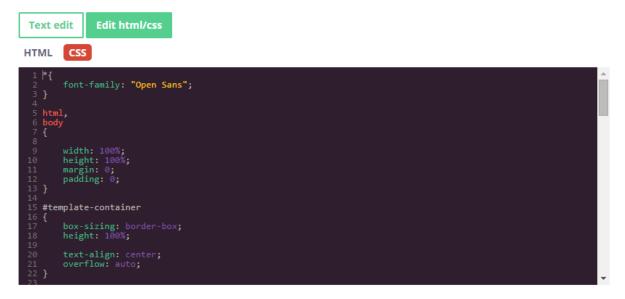

Background and button color can be easily changed on the right side of the screen.

| YOUR LOGO                                |                                    |        |
|------------------------------------------|------------------------------------|--------|
| SPECIAL<br>This Offer is Limited! Grab y |                                    |        |
| 14:4                                     | 13                                 |        |
| USE MY COU                               | PON!                               |        |
| <u>No, thanks. I would like to</u>       | pay full price                     |        |
| Need help? Click her                     | re                                 |        |
|                                          | Choose Template                    | Q 1:04 |
| reel.com/img/logo-line.gif               | © 1:04                             |        |
| ed! Grab your Discount!                  | MOBILE                             |        |
| 0                                        | Background Color:<br>Button Color: | reset  |
| ld like to pay full price                | RESOURCES INFO                     |        |

# Time can be changed in *Timer* field.

| Timer | 1 | 5 | : | 0 | 0 |  |
|-------|---|---|---|---|---|--|
|-------|---|---|---|---|---|--|

## 5. AfterSubmit function

To set pop-up redirect option, please, insert redirect link in *Text Edit* option in the field *Redirect link*.

| Redirect link | http://picreel.com/ | /picreel.com/ |  |  |  |
|---------------|---------------------|---------------|--|--|--|
|---------------|---------------------|---------------|--|--|--|

Click Save Template when modifications are done.